## Im Adobe Reader kann die Funktion "Ausfüllen und unterschreiben" verwendet werden um den Antrag auszufüllen:

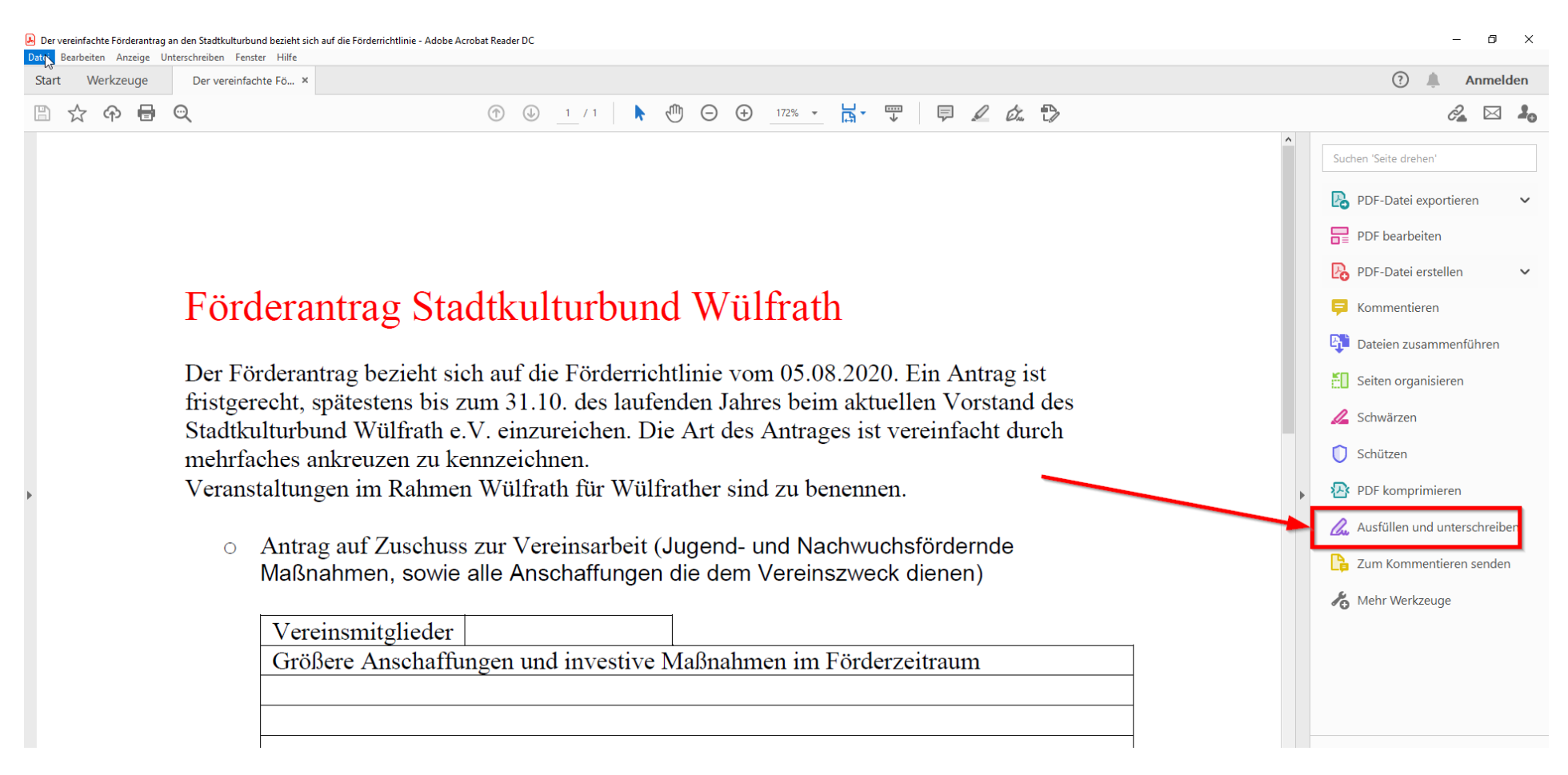

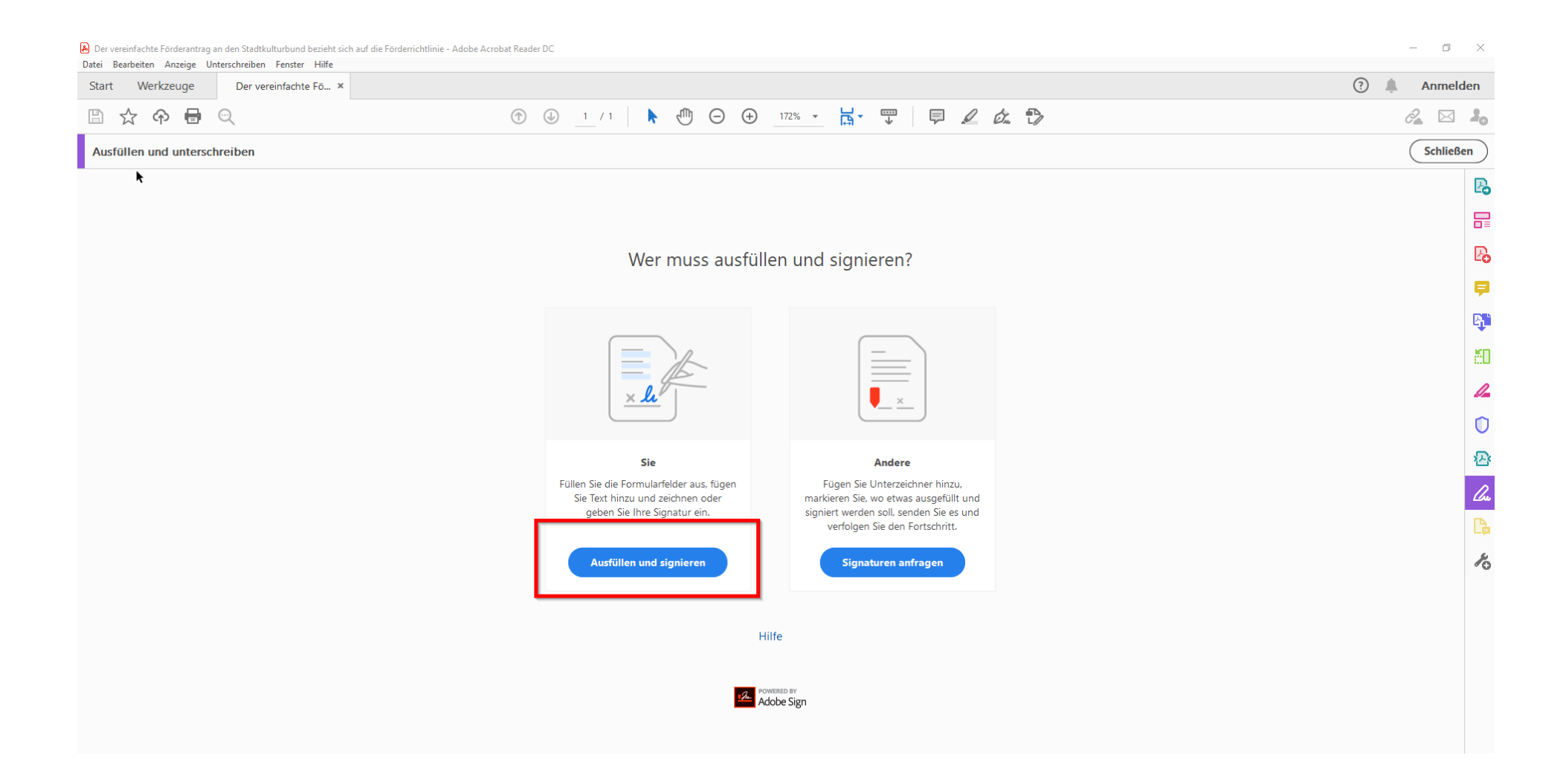

## Damit ist es möglich an jeder beliebigen Stelle im Dokument Text einzufügen. Dazu einfach an die gewünschte Stelle klicken.

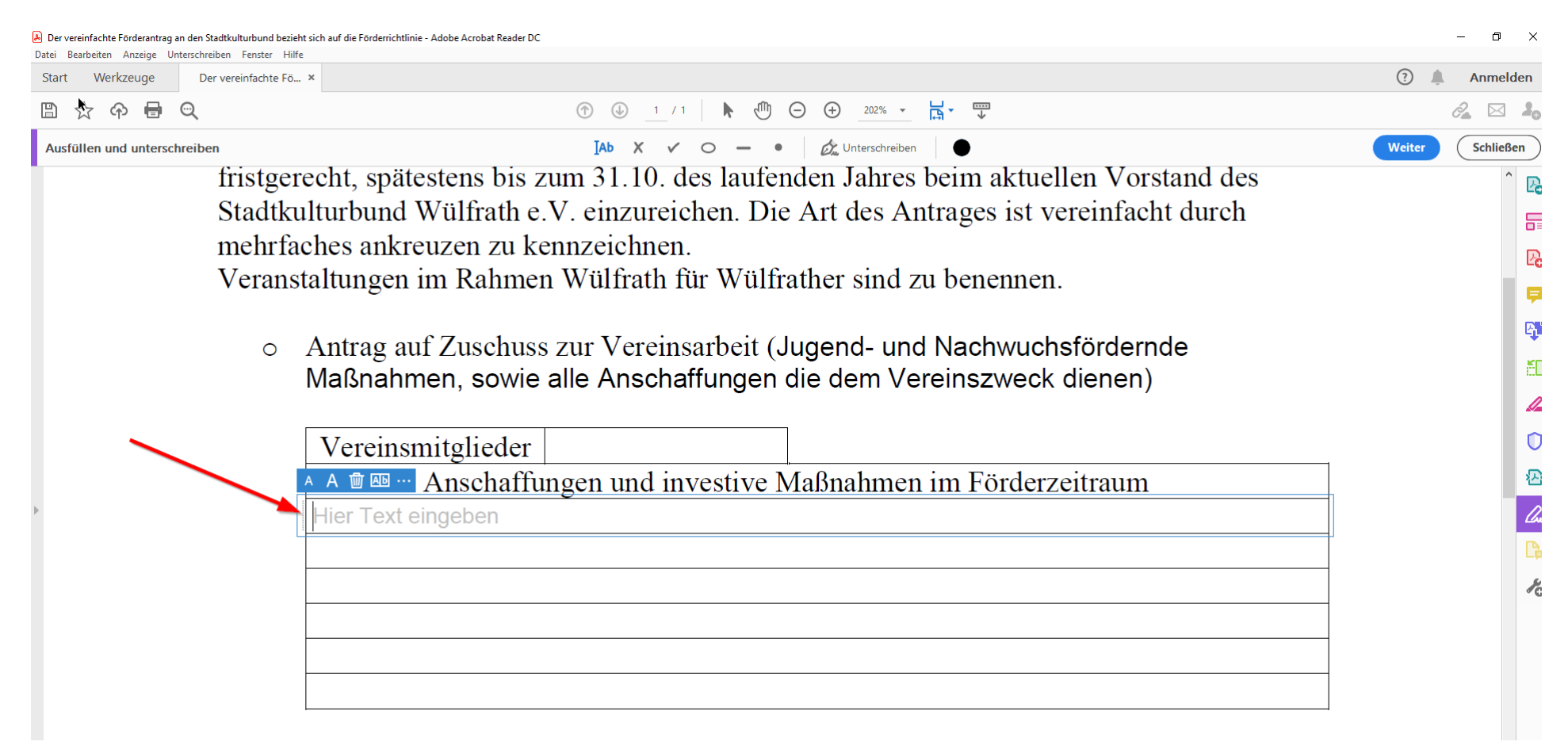

## Auch das einfügen einer eingescannten Unterschrift ist möglich:

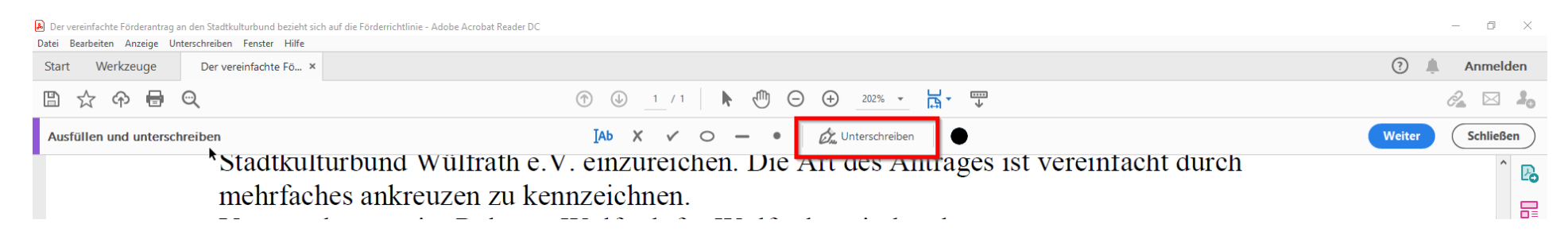

## Bitte auch an die Kreuze bei den Antragspunkten denken:

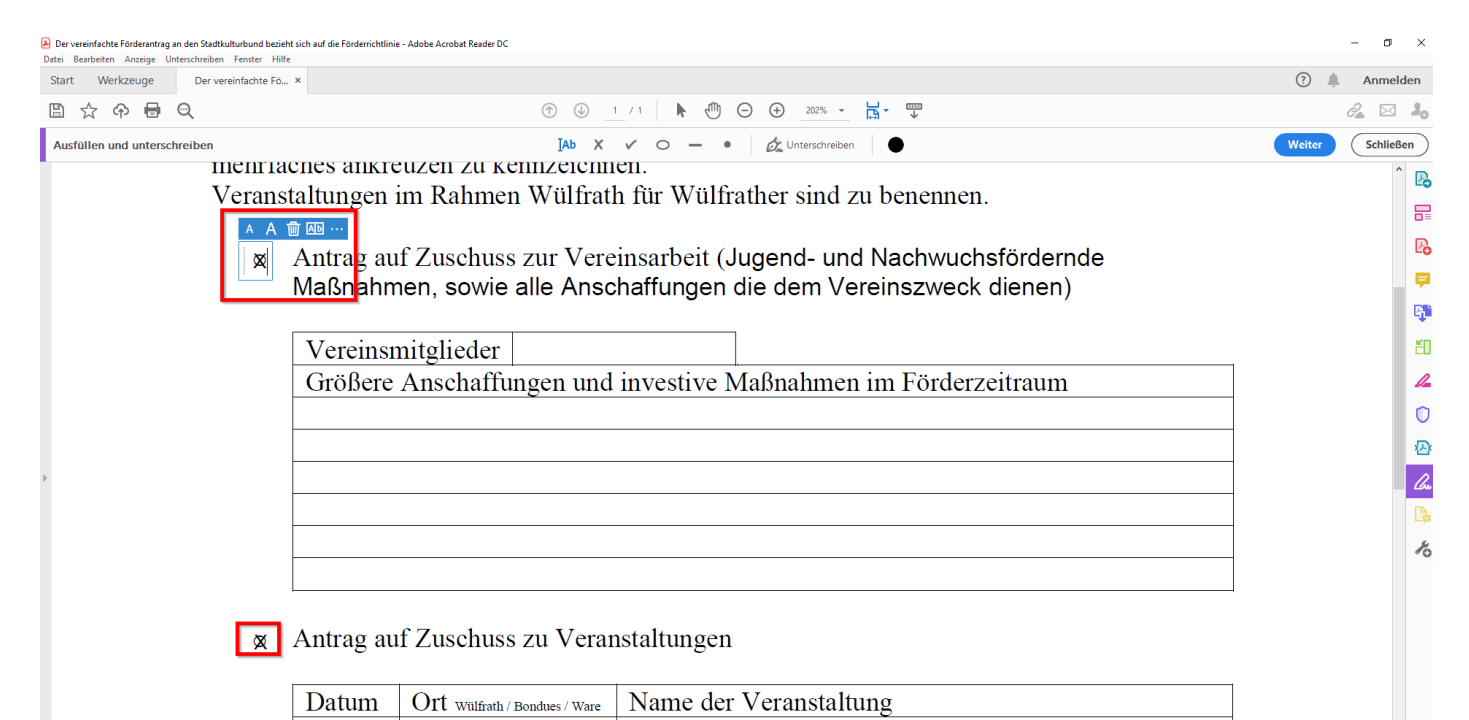